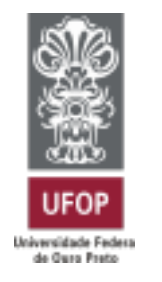

**XXII SEMINÁRIO DE EXTENSÃO**

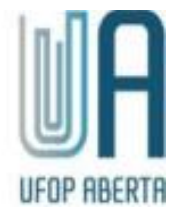

# **TUTORIAL DE NAVEGAÇÃO PARA DISCENTES APRESENTADORES NO SISTEMA UFOP ABERTA**

**2021**

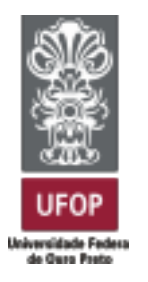

#### **PARA DISCENTES APRESENTADORES**

# **NO SISTEMA UFOP ABERTA**

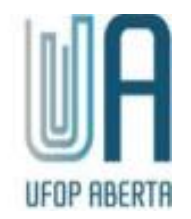

#### **CADASTRO E LOGIN:**

**1.** Você receberá um e-mail com login e senha de acesso a plataforma UFOP Aberta. Acesse [https://aberta.ufop.br/,](https://aberta.ufop.br/) clique em "entrar", digite os dados recebidos no e-mail de login e senha, e acesse o sistema.

Caso não receba o e-mail com os dados de login e senha, envie um e-mail para encontrodesaberes@ufop.edu.br informando do ocorrido.

**2.** Após o login, você será direcionado para a página inicial do evento onde selecionará a opção **XXII Seminário de Extensão;**

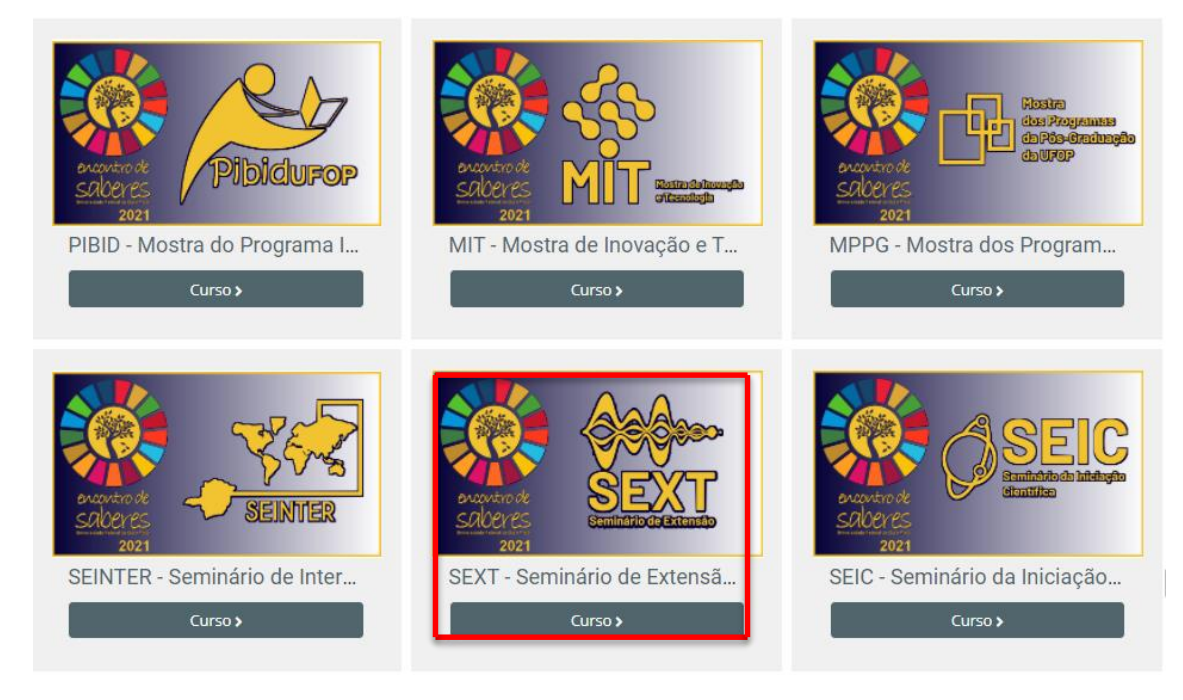

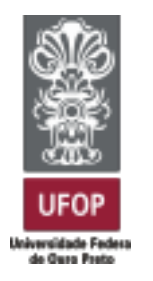

## **PARA DISCENTES APRESENTADORES**

# **NO SISTEMA UFOP ABERTA**

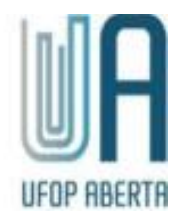

**3.** Selecione o dia de apresentações para qual seu trabalho foi designado na programação.

Verifique a programação em: <https://www.ensa.ufop.br/arquivos/pdf/2021/Programacao-SEXT-2021.pdf>

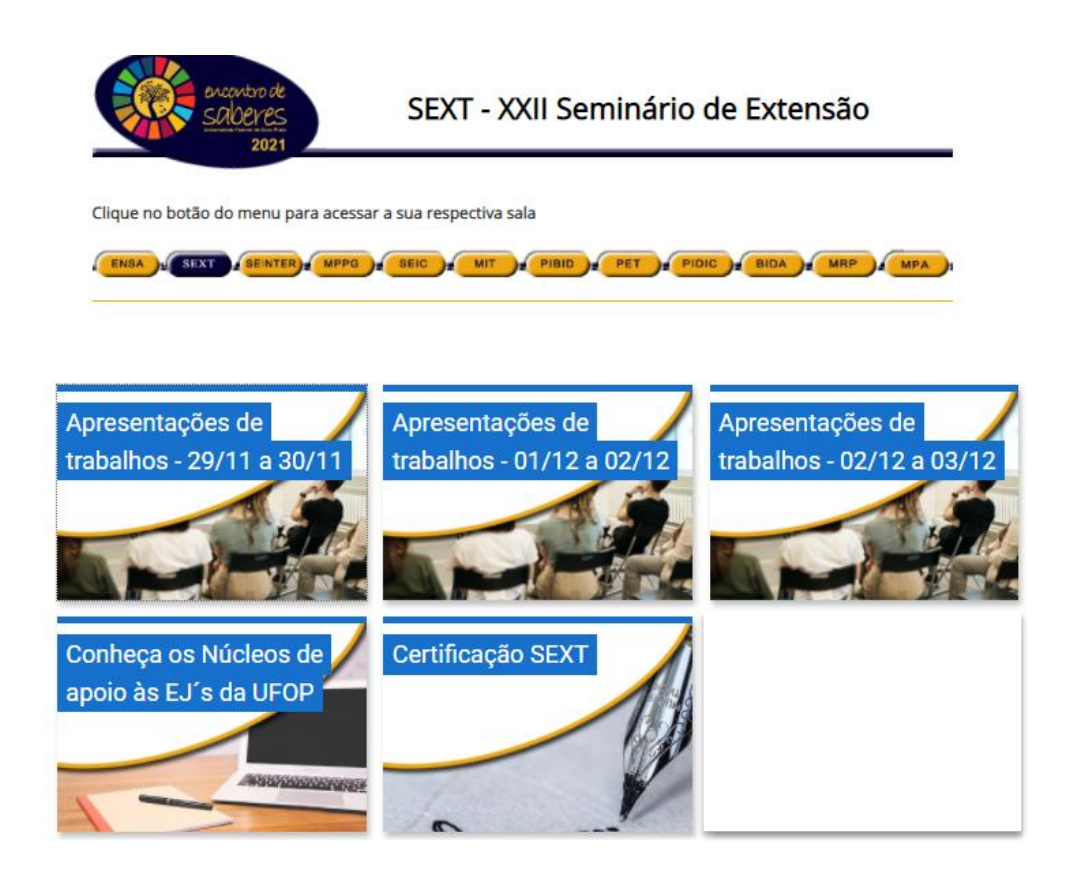

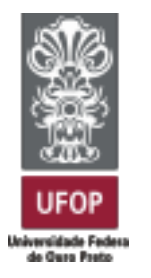

#### **PARA DISCENTES APRESENTADORES**

## **NO SISTEMA UFOP ABERTA**

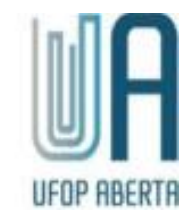

**4.** Após, uma janela aparecerá com as salas disponíveis, selecione a sala para a qual você foi designado como apresentador;

Apresentações de trabalhos - 29/11 a 30/11  $\mathscr{L}$  x **ATENCAO** O acesso às salas será liberado dia 29/11/2021. O envio de mensagens nestas salas ficarão disponíveis até as 23:55h do dia 30/11 855 Apresentação de trabalhos - Sala 1 Apresentação de trabalhos - Sala 2 Apresentação de trabalhos - Sala 3 Apresentação de trabalhos - Sala 4 888 Apresentação de trabalhos - Sala 5  $\overline{255}$ Apresentação de trabalhos - Sala 6  $\overline{a}$ Apresentação de trabalhos - Sala 7  $rac{1}{2}$ Apresentação de trabalhos - Sala 8 Apresentação de trabalhos - Sala 9 Apresentação de trabalhos - Sala 10 Apresentação de trabalhos - Sala 11

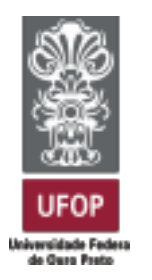

# **PARA DISCENTES APRESENTADORES**

# **NO SISTEMA UFOP ABERTA**

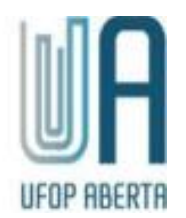

**5.** Os tópicos de apresentações aparecerão como na imagem abaixo:

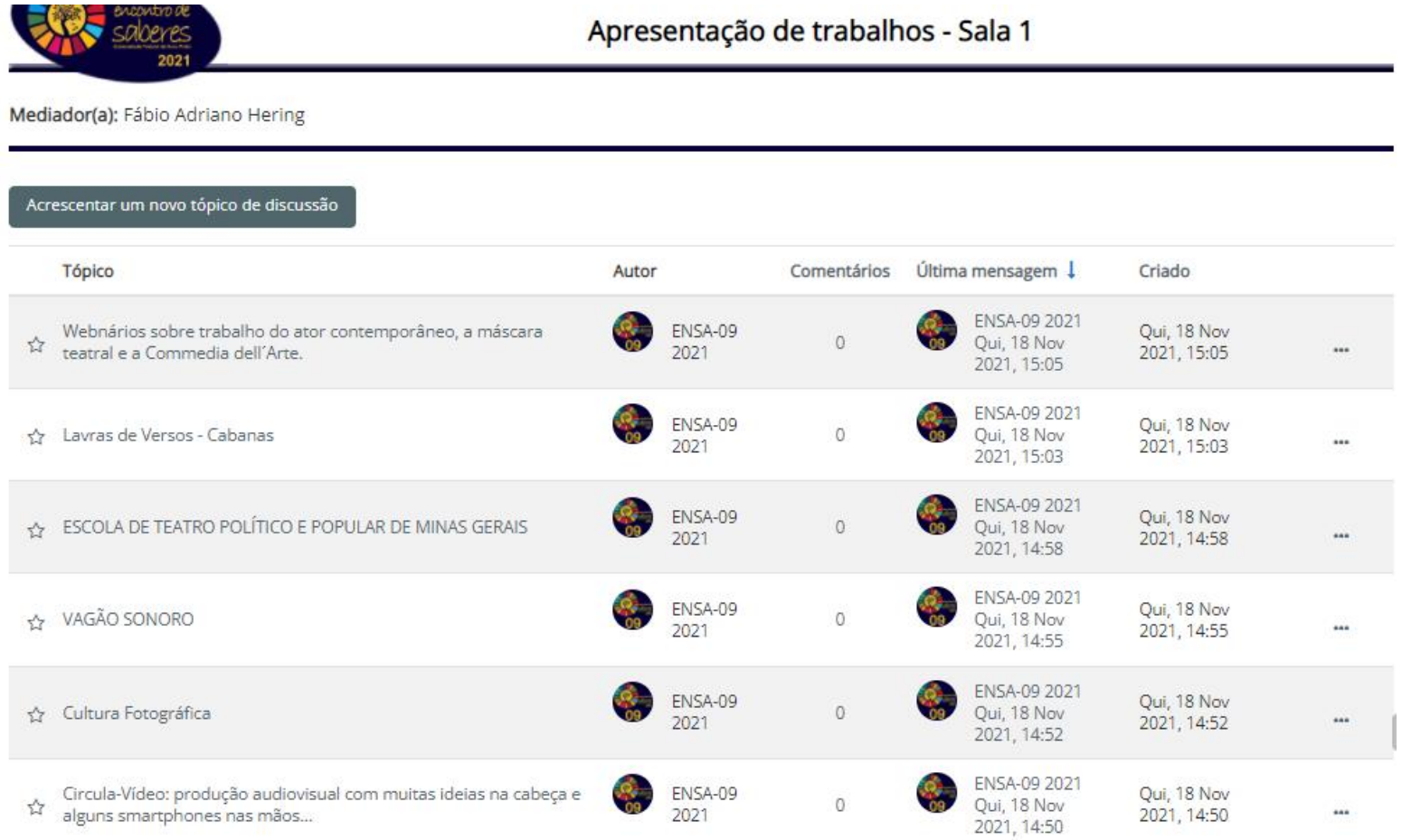

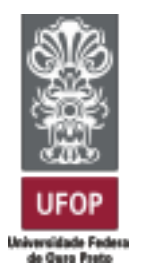

# **PARA DISCENTES APRESENTADORES**

# **NO SISTEMA UFOP ABERTA**

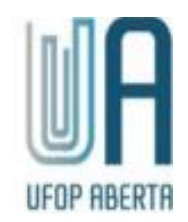

- **6.** Clique no tópico do seu trabalho e responda as perguntas que forem feitas durante os dois dias em que a sala ficará aberta;
- **7.** Aproveite e navegue em outros tópicos, veja os vídeos até o final e faça perguntas.